## CDの自動再生設定

## ①コントロールパネルから「自動再生」をクリック

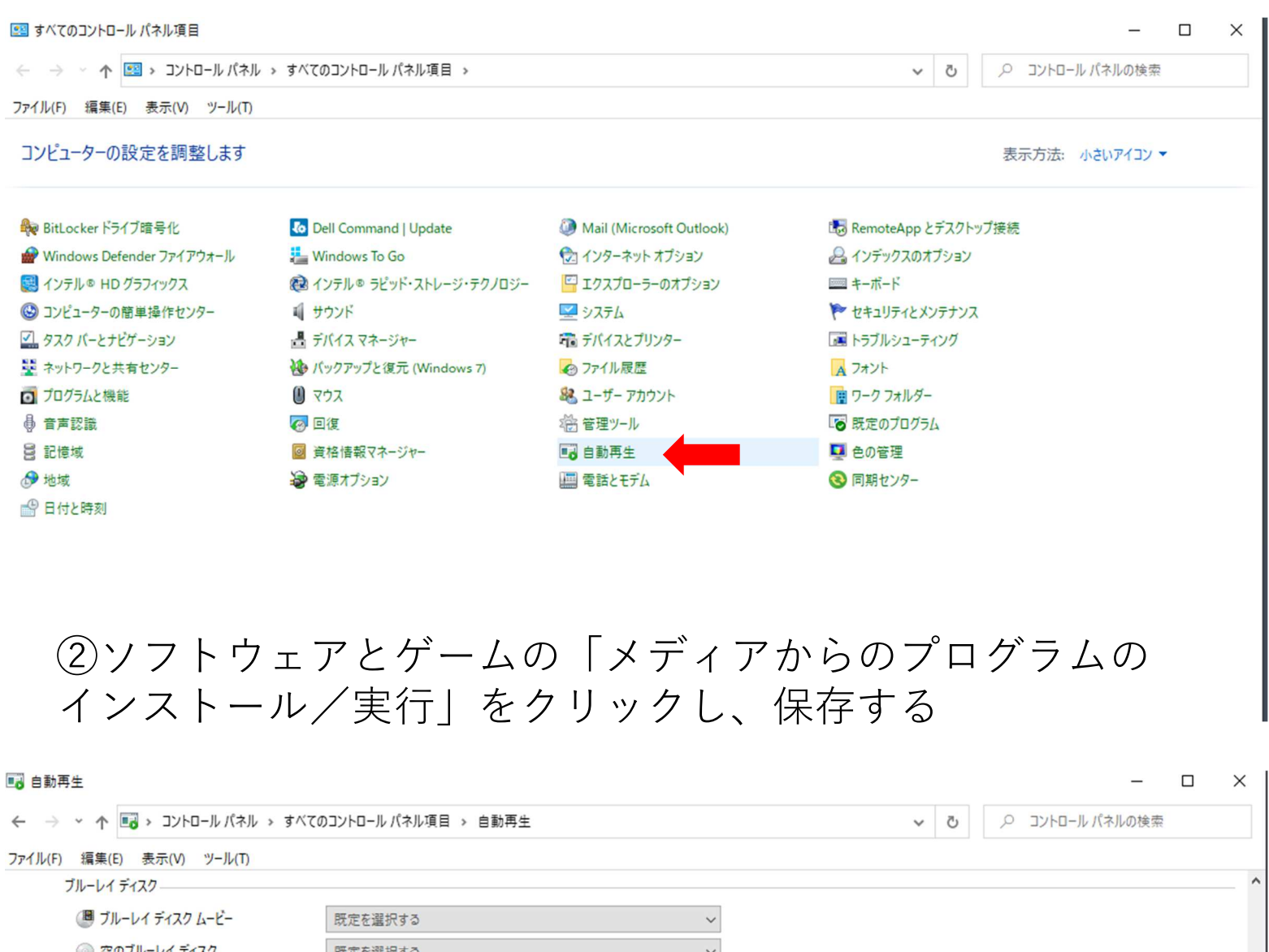

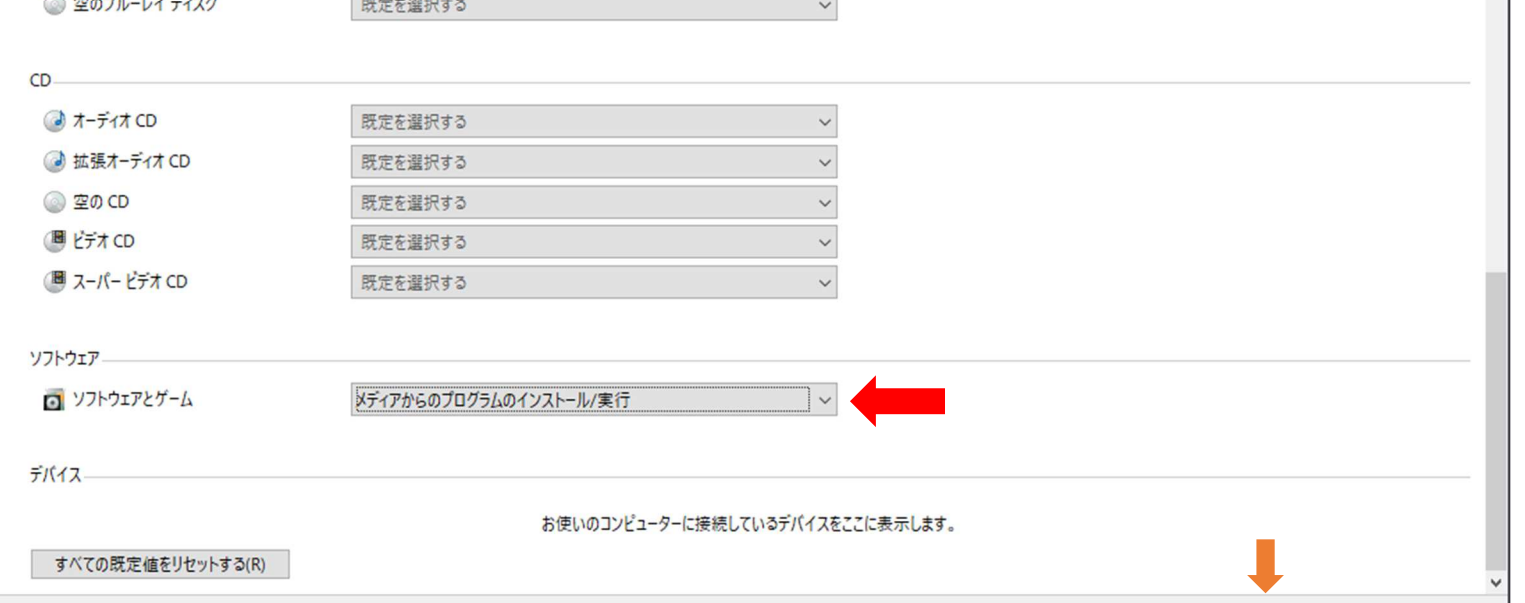

保存(S) キャンセル(C)